# **BESTANDEN DELEN**

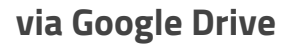

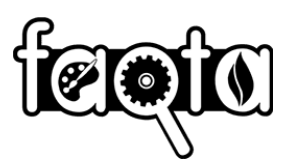

### **INSTELLINGEN GOOGLE DRIVE VOOR FAQTA**

**Ga naar admin.google.com en volg het stappenplan om het delen van documenten in te stellen voor jouw school of stichting.**

1. Selecteer Apps

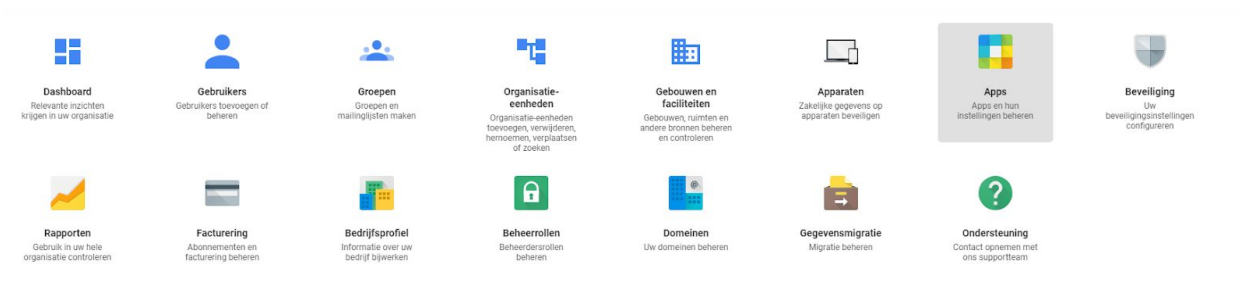

2. Selecteer G Suite

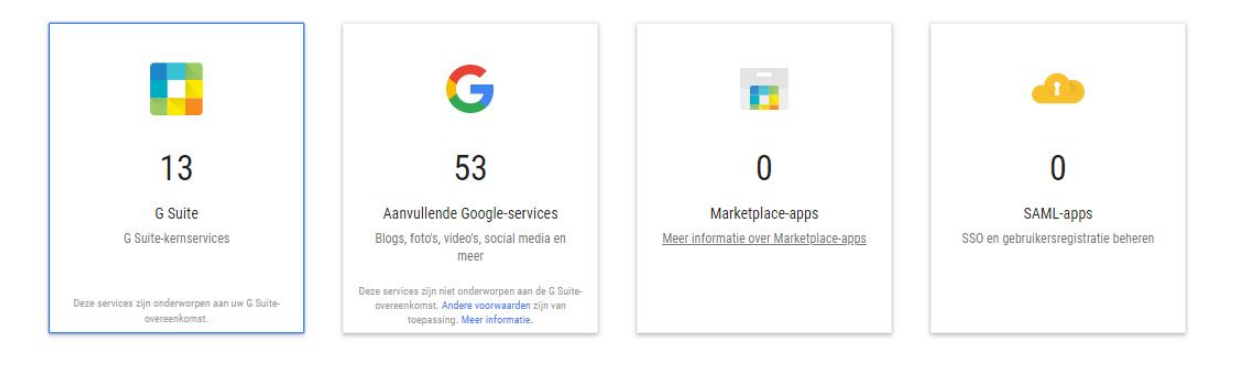

## **BESTANDEN DELEN**

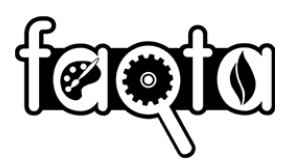

### **via Google Drive**

#### 3. Selecteer Drive en Documenten

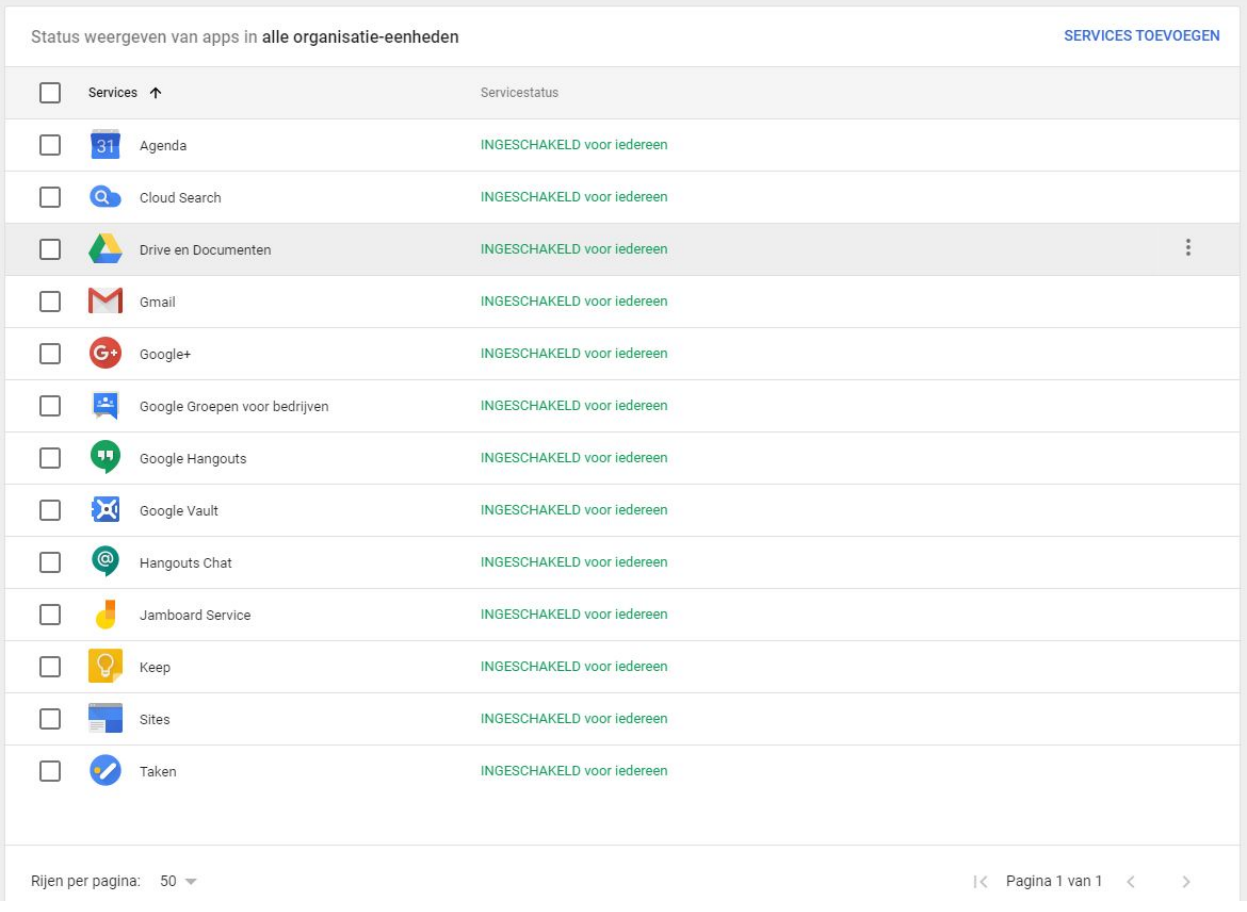

#### 4. Selecteer 'Instellingen voor delen'

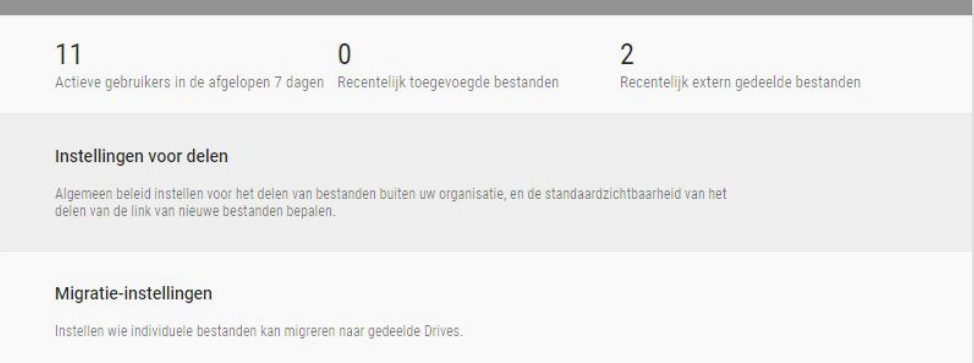

### **BESTANDEN DELEN**

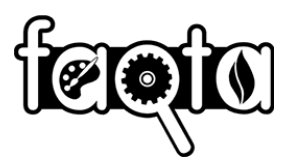

#### **via Google Drive**

#### 5. Kies 'Opties voor delen'

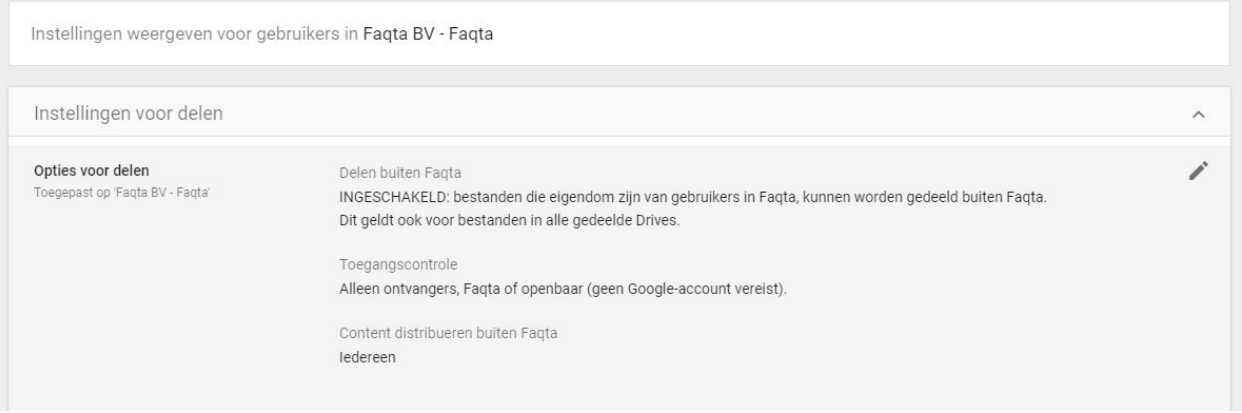

6. De optie 'Gebruikers van school toestaan bestanden te ontvangen van gebruikers buiten school' moet aangevinkt zijn

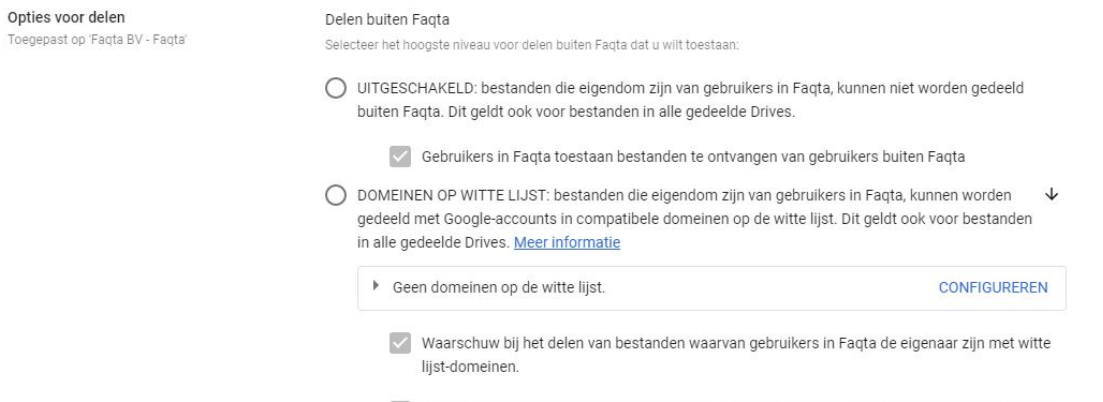

 $\sqrt{\phantom{a}}$  Gebruikers in Faqta toestaan bestanden te ontvangen van gebruikers buiten witte lijst-domeinen.